### Deploying FuseMQ in enterprise using Fuse Fabric

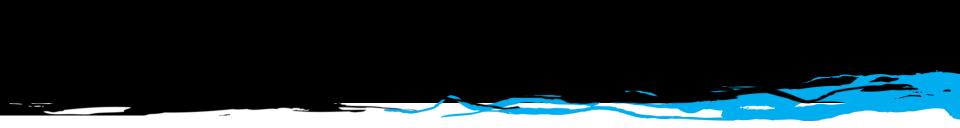

Dejan Bosanac FuseSource

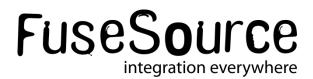

#### Presenter: Dejan Bosanac

- Senior Software Engineer at FuseSource <u>http://fusesource.com</u>
- Apache ActiveMQ committer and PMC member
- Co-author of ActiveMQ in Action
- Blog:
  - http://www.nighttale.net/
- Twitter:
  - <u>http://twitter.com/dejanb</u>

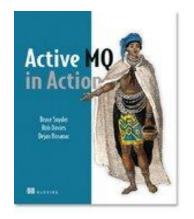

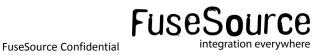

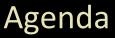

- Problems of large enterprise deployments
- Fuse Fabric in nutshell
- FuseMQ and Fuse Fabric
  - Creating brokers
  - Connecting
  - Topologies
- Fuse Management Console

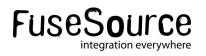

## Problems of large deployments

## FUSESource

### Problems – Deploying and maintenance

### Main problems

- Installing brokers on multiple hosts
  - o ssh, untar, set directories and environment
- Setting configuration manually for every broker
  - copying xml config, tweaking, testing
- Updating configuration across cluster
- Upgrading brokers

### It's very tedious and error-prone process

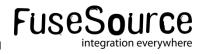

### Problems – Traditional best-practice tips

- Keep XML as a template and configure node-specific details through properties
- Keep configuration in SVC system (git, svn, ...)
- Keep configuration separate from installation for easier upgrades

### Deployment with Fuse Fabric moves it to the next level

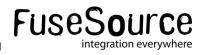

### **Problems - Clients**

- Topology is very "static"
- Clients need to be aware of topology
- Clients need to know broker locations
- Changes are not easy as clients need to be updated
- Adding new resources (brokers) requires client updates
- Not suitable for "cloud" deployments

### Fuse Fabric makes deployments more "elastic"

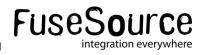

### Fuse Fabric in a nutshell

## FUSESource

### Fuse Fabric in a nutshell

- How Fabric can help?
  - It provides centralized distributed broker configuration
  - It provides centralized distributed broker registry
  - Uses OSGi and Apache Karaf for easy spawning new broker instances
  - It provides additional tools for centralized configuration and monitoring (Fuse Management Console)

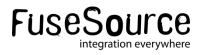

### Fuse Fabric in a nutshell

- Installation
  - Features and bundle versions centrally stored and managed
  - Easy installation and upgrade
- Configuration
  - Stored in one place
  - Versioned
- Discovery
  - All brokers registered in central registry
  - Allows clients to connect without knowing broker locations
  - Allows easy creation of advanced topologies

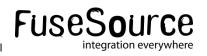

### Fuse Fabric Architecture

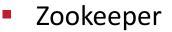

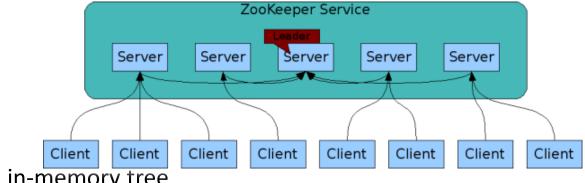

- Replicated in-memory tree
- Similar to file system
- Highly-available
- Distributed
- Support network split
- Proven track record

### Ideal for distributed configuration and locking

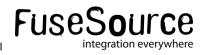

### Fuse Fabric Architecture

- Containers
  - Apache Karaf instances provisioned through central registry (Zookeeper)

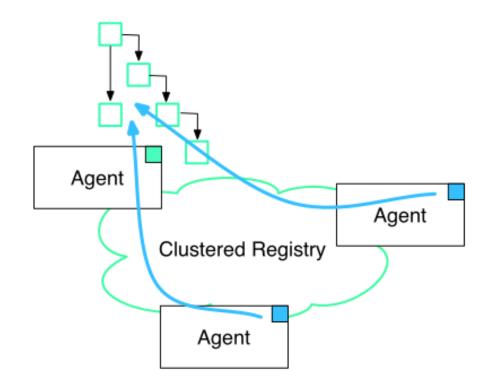

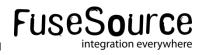

### Fuse Fabric Architecture

- Profiles:
  - Zookeeper nodes with conventional names
  - OSGi configuration for the node (so we know what features and bundles should be used)
  - Other configuration (centralized broker configuration)
  - Versioned

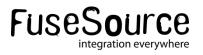

### Fuse Fabric - Profile

FuseFabric:karaf@root> profile-display default Profile id: default Version : 1.0

Parents :

Associated Containers :

**Container settings** 

\_\_\_\_\_

Repositories :

mvn:org.fusesource.fabric/fuse-fabric/7.0-SNAPSHOT/xml/features

Features :

fabric-agent karaf fabric-jaas fabric-core

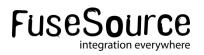

### Fuse Fabric - Profile

#### Agent Properties :

org.ops4j.pax.url.mvn.repositories = http://repo1.maven.org/maven2, http://repo.fusesource.com/nexus/content/repositories/releases, http://repository.springsource.com/maven/bundles/release, http://repository.springsource.com/maven/bundles/external, http://scala-tools.org/repo-releases org.ops4j.pax.url.mvn.defaultRepositories = file:\${karaf.home}/\${karaf.default.repository}@snapshots, file:\${karaf.home}/local-repo@snapshots

**Configuration details** 

PID: org.fusesource.fabric.zookeeper

zookeeper.url \${zk:root/ip}:2181

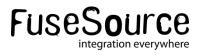

### FuseMQ and Fuse Fabric

## FUSESource

### FuseMQ features

- mq-base profile
  - Defines OSGi features and bundles to be installed
  - Defines basic broker settings
- mq-create command
  - Helper command for creating brokers
  - Creates an new profile based on mq-base
  - Optionally creates new containers
  - Assigns the profile to containers (essentially starts the broker)

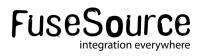

### MQ – Creating broker

FuseFabric:karaf@root>mq-create --create-container broker1 fusebroker

MQ profile fusebroker ready Successfully created container broker1

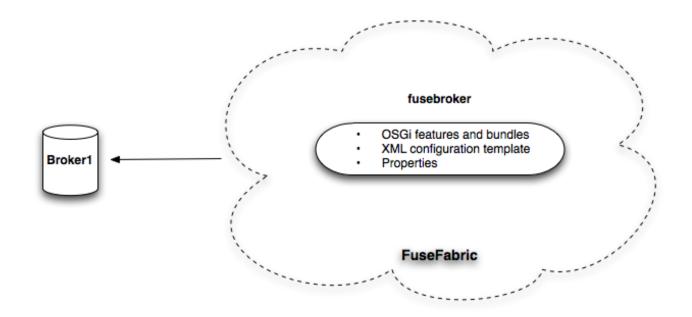

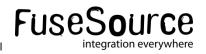

### **MQ** Profile

FuseFabric:karaf@root> profile-display fusebroker

Profile id: fusebroker Version : 1.0 Parents : mq-base Associated Containers : broker1

Configuration details

-----

PID: org.fusesource.mq.fabric.server-fusebroker standby.pool default connectors openwire broker-name fusebroker data data/fusebroker config zk:/fabric/configs/versions/1.0/profiles/mq-base/broker.xml group default

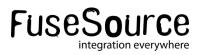

### MQ – Assigning profile

FuseFabric:karaf@root> container-create-ssh --host 192.168.1.106 --user dejanb --password xxx broker1

FuseFabric:karaf@root> mq-create --assign-container broker1 fusebroker MQ profile fusebroker ready Profile successfully assigned to broker1

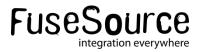

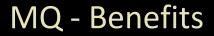

- What did we achieve with this?
  - We can easily create new brokers with the same profiles
  - We can create new profile version with updated broker version and/or changed configuration
  - We can easily update all (or some) brokers by applying the new profile

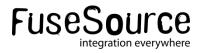

### MQ Profile - Management

- Create a new profile version
  - with upgraded bundles
  - and configuration changes
- Try it out on a non-production container
- Deploy to one or a few production containers
- Roll the full upgrade
- Easy rollback if anything goes wrong

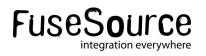

### **Broker Registry**

## FUSESource

### Broker Registry

- Brokers are organized in groups (clusters)
  - Cluster can have any number of brokers (with different names)
  - Put in "default" group if not specified

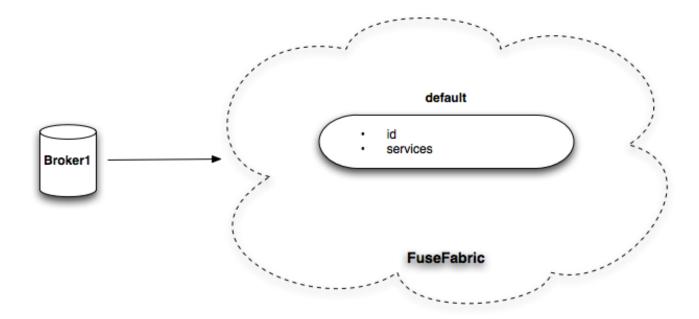

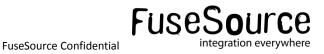

### Connecting to the Broker

- Clients need to have ZooKeeper URL
- There is a new discovery protocol (called fabric)
- Connecting is as easy as defining the group

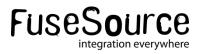

### **Connecting - Factory**

#### ActiveMQConnectionFactory factory = new ActiveMQConnectionFactory("discovery:(fabric:default)");

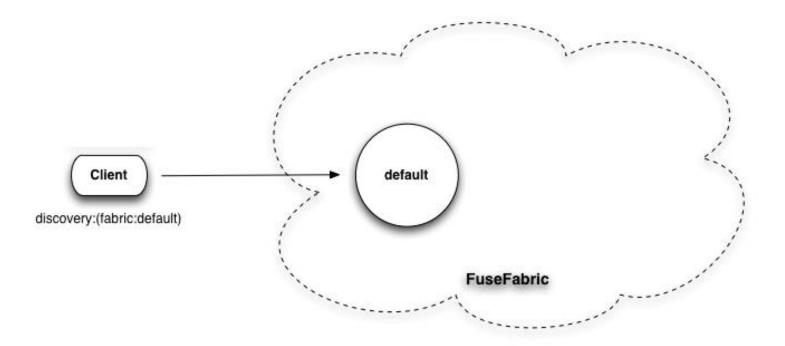

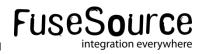

### **Connecting - Reconnecting**

- Clients don't need to know brokers location
- Works like a failover transport
- Supports options for tuning reconnecting options

discovery:(fabric:default)?reconnectDelay=1000&useExponentialBackOff=false

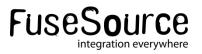

### **Connecting - Camel**

```
<camelContext xmIns="http://camel.apache.org/schema/spring">
<!- Do your magic here -->
```

</camelContext>

```
<br/><bean id="activemq"
class="org.apache.activemq.camel.component.ActiveMQComponent">
<property name="brokerURL" value="discovery:(fabric:discovery)"/>
</bean>
```

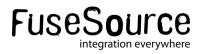

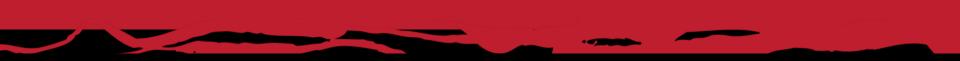

### Topologies

# FUSESource

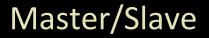

- Create master slave configuration by starting multiple brokers with the same name (in the same group)
  - First one stared becomes a master
  - Everyone else is a slave
  - Locked on Zookeeper node
  - When master dies, a first slave to get a lock becomes next master

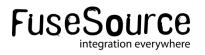

### Master/Slave

FuseFabric:karaf@root>mq-create --create-container broker1 fusebroker

FuseFabric:karaf@root>mq-create --create-container broker2 fusebroker

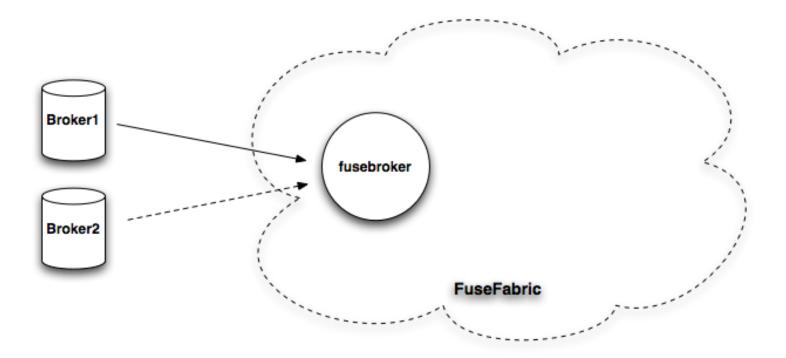

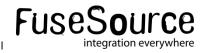

### Master/Slave

- No more relying on shared storage locking
- You'll still need shared storage for preserving the state among brokers
- Easy creating non-persistent master slave configurations
- Clients again don't need to know topology as fabric discovery will do that work

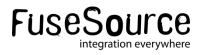

### Master/Slave

Multiple master slave over the same containers

Resource utilization

mq-create --create-container broker1,broker2,broker3 hq-broker mq-create --assign-container broker1,broker2,broker3 web-broker

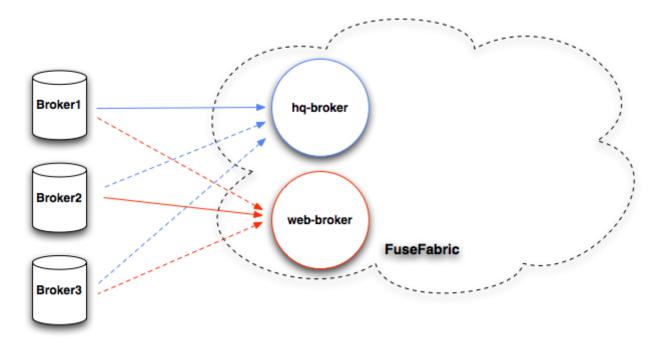

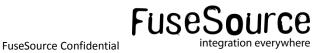

### Networks

- Controlled through profile
- Uses fabric discovery, just as clients

mq-create --group us-east --networks us-west --create-container us-east1,us-east2 us-east

mq-create --group us-west --networks us-east --create-container us-west1,us-west2 us-west

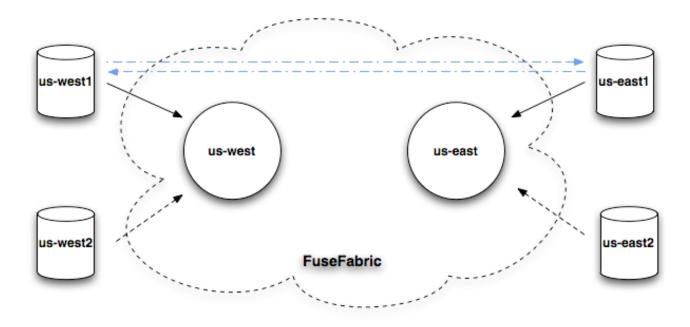

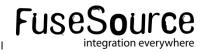

### **Elastic clusters**

- Request-reply pattern over JMS
- Load Balance Traffic
- Non-persistent, not-connected brokers
- Elastic cluster
  - Allow adding new brokers, without updating clients
  - Allow rebalancing of clients

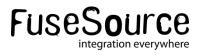

### **Elastic clusters**

mq-create --create-container broker1 broker1 mq-create --create-container broker2 broker2 mq-create --create-container broker3 broker3

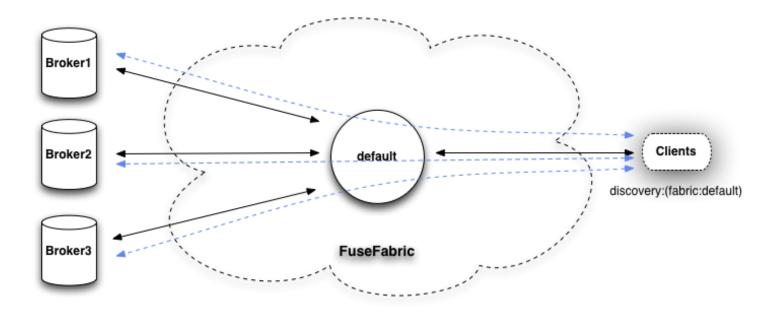

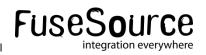

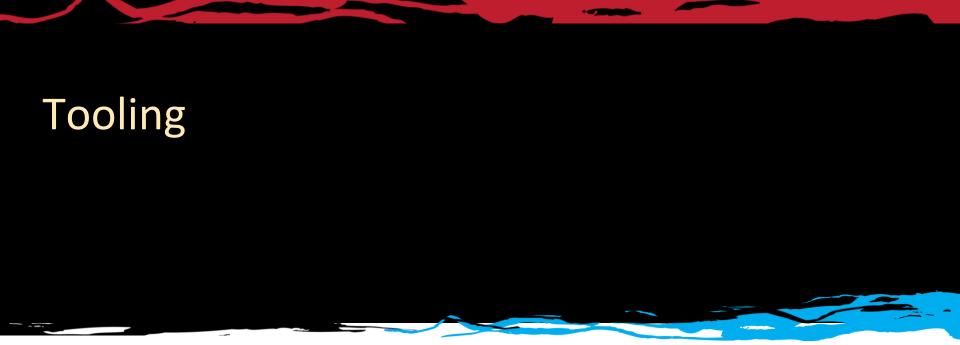

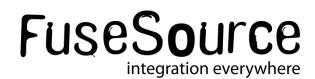

### Fuse Management Console

- Centralized Unified Console
- Web UI for managing and monitoring infrastructure
- Uses Fabric to discover resources
- Features
  - Container Management
  - Profile Management
  - Centralized Security
  - Centralized Monitoring

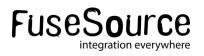

### FMC – containers

| FuseSource      |                   |             |         |                   | Fuse Manageme                      | nt Console    |
|-----------------|-------------------|-------------|---------|-------------------|------------------------------------|---------------|
| Containers      | Profiles Us       | ers         |         |                   | Logged in as: admi                 | n   Log out 📀 |
| Contair         | ners              |             |         |                   |                                    |               |
| Create Fuse Cor | ntainer Migrate ( | Containers  |         |                   | Stop Delete Add Profile            | es Details    |
| Name            | Active            | Provisioned | Version |                   | broker1                            |               |
| broker1         | •                 | •           | 1.0     | Type:             | Managed Container                  |               |
|                 | •                 |             | 1.0     | Profiles:         | fusebroker                         | ×             |
| root            | •                 |             | 1.0     | Location:         |                                    |               |
|                 |                   |             |         | Local IP:         | 192.168.1.111                      |               |
|                 |                   |             |         | Local Hostname:   | dejan-bosanacs-macbook-pro-2.local |               |
|                 |                   |             |         | Public IP:        |                                    |               |
|                 |                   |             |         | Public Hostname:  |                                    |               |
|                 |                   |             |         | Manual IP:        |                                    |               |
|                 |                   |             |         | Resolver:         | Local Hostname                     |               |
|                 |                   |             |         | Provision Status: | Success                            |               |

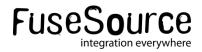

### FMC – Container

| FuseSource                                          |     |            |             | Fuse N | /lanagement (           | Console    |
|-----------------------------------------------------|-----|------------|-------------|--------|-------------------------|------------|
| Containers Profiles Users                           |     |            |             | Log    | ged in as: <b>admin</b> | Log out 📀  |
| Containers / broker1                                |     |            |             |        |                         |            |
| Add Profiles                                        |     |            |             | ose    | ii Details Fuse M       | IQ Details |
| Profiles                                            |     | Name:      | broker1     |        |                         |            |
| fusebroker                                          | ×   | Status:    | online      |        |                         |            |
| TUSEDFOKEF                                          |     | on Status: | Success     |        |                         |            |
|                                                     |     |            |             |        |                         |            |
| Process ID: 8939@dejan-bosanacs-macbook-pro-2.local | CPL | Usage      | Physical Me | mory   | Heap Memo               | ory        |
| JVM: Java HotSpot(TM) 64-Bit Server VM (Apple Inc.) | 0.  | 98%        | 604.10 MB   | free   | 119.76 MB               | used       |
| CPU time: 26 seconds                                |     |            | 4.00 GB t   | otal   | 196.13 MB a             | alloc      |
| Up time: 3 minutes                                  |     |            | 4.00 GD (   | otai   |                         |            |
| OS type: Mac OS X 10.5.8                            |     |            |             |        | 455.13 MB               | max        |
| Architecture: x86_64                                |     |            |             |        |                         |            |
| CPU cores: 2                                        |     |            |             |        |                         |            |
| load average: 0.70                                  |     |            | Threads     |        | Swap                    |            |
|                                                     |     | 4          | 5 running   | 2      | .00 GB free             |            |
|                                                     |     |            | L52 peak    | 0      | bytes total             |            |
|                                                     |     |            |             |        | -,                      |            |
|                                                     |     |            |             |        |                         |            |
|                                                     |     | File       | Descriptors | Na     | tive Memory             |            |
|                                                     |     | :          | L56 used    | 49     | .95 MB used             |            |
|                                                     |     | 1          | 0240 max    | 50     | .19 MB alloc            |            |
|                                                     |     |            |             | 12     | 0.00 MB max             |            |

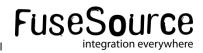

### FMC – broker view

| Containers Profiles Users                                        |                       |             | Logged in as: admin   Lo | og out 📀 |
|------------------------------------------------------------------|-----------------------|-------------|--------------------------|----------|
| Containers / broker1 / Brokers / bro                             | oker1 : Queue         | s           |                          |          |
| Queue                                                            | Queue Name:           | FABRIC.DEMO |                          |          |
|                                                                  | Memory Limit:         | 1.00 MB     | Memory Usage:            | 0%       |
| FABRIC.DEMO                                                      | Producer Count:       | 1           | Consumer Count:          | 1        |
| PRODUCERS : 1 MESSAGES IN : 281 CONSUMERS : 1 MESSAGES OUT : 282 | Max Enqueue Time :    | 90 ms       | Min Enqueue Time:        | 1 ms     |
|                                                                  | Average Enqueue Time: | 1 ms        |                          |          |
|                                                                  | Enqueue count:        | 281         |                          |          |
|                                                                  | Dequeue count:        | 282         |                          |          |
|                                                                  | Dispatch Count:       | 281         |                          |          |
|                                                                  | Inflight Count:       | 0           | Max Page Size:           | 200      |
|                                                                  | Cursor Memory Usage:  | 0 bytes     | Cursor Percent Usage:    | 0        |
|                                                                  | Cursor Full:          | false       | Does Cursor Have Space:  | true     |
|                                                                  | Messages Buffered:    | false       | Cursor Size:             | 0        |
|                                                                  | Use Cache:            | true        | Producer Flow Control:   | true     |

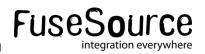

### **FMC** - **Profiles**

| FuseSource     |                 |                        | Fuse Management Console |                                 |  |  |
|----------------|-----------------|------------------------|-------------------------|---------------------------------|--|--|
| Containers     | Profiles User   | S                      |                         | Logged in as: admin   Log out 🧿 |  |  |
| Profiles       | 5               |                        |                         |                                 |  |  |
| Create Version | Delete Versions | Change Default Version |                         | Create Profile Delete Profiles  |  |  |
|                | Ve              | rsions                 |                         | Profiles                        |  |  |
| Name           | Containers      | Default                | Name                    | Containers                      |  |  |
| 1.0            | 2               | <b>√</b>               | aws-ec2                 | 0                               |  |  |
|                |                 |                        | camel                   | 0                               |  |  |
|                |                 |                        | cloud                   | 0                               |  |  |
|                |                 |                        | cloudservers-uk         | 0                               |  |  |
|                |                 |                        | cloudservers-us         | 0                               |  |  |
|                |                 |                        | cxf                     | 0                               |  |  |
|                |                 |                        | default                 | 0                               |  |  |
|                |                 |                        | dosgi                   | 0                               |  |  |
|                |                 |                        | esb                     | 0                               |  |  |

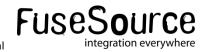

### FMC - Profile

| iuseSource                                                                                      | Fuse Management Console                              |
|-------------------------------------------------------------------------------------------------|------------------------------------------------------|
| Containers Profiles Users                                                                       | Logged in as: <b>admin</b>   Log out                 |
| Profiles / mq-base                                                                              |                                                      |
| Change Parents                                                                                  |                                                      |
| Version: 1.0                                                                                    |                                                      |
| Parent Profiles: karaf                                                                          |                                                      |
| Features (1)     Fuse Application Bundles (0)     Bundles (0)     Repositories (0)     Config P | roperties (0) System Properties (0) Config Files (4) |
| org.fusesource.insight.graph.json                                                               | ×                                                    |
|                                                                                                 | ×                                                    |
| org.fusesource.mq.fabric.template.properties                                                    |                                                      |
| org.fusesource.mq.fabric.template.properties org.fusesource.fabric.agent.properties             | ×                                                    |

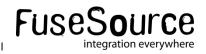

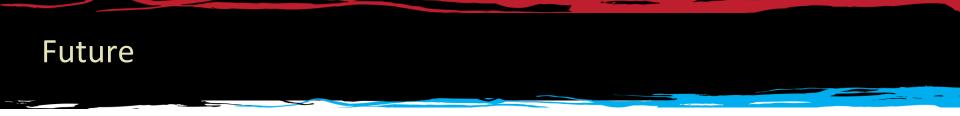

- More things for developers
  - Make it even easier to write applications for Fuse Enterprise

- More things for operations
  - Visualization of clusters
  - Centralized logging (collect and search all logs centrally)

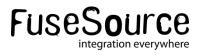

### Conclusion

- Helps with complex and large deployments
- Use central registry for distributed configuration and locking
- Make clients location agnostic of brokers (needed for cloud deployments)
- Easy upgrades and updates
- Support for incremental patching
- Tools

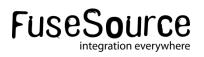

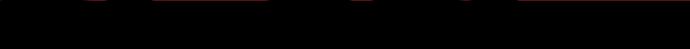

### Questions

# FUSESource